# tehnot=ka

[https://tehnoteka.rs](https://tehnoteka.rs/?utm_source=tehnoteka&utm_medium=pdf&utm_campaign=click_pdf)

# **Uputstvo za upotrebu (EN)**

LOGITECH miš M500S

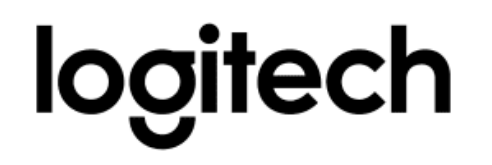

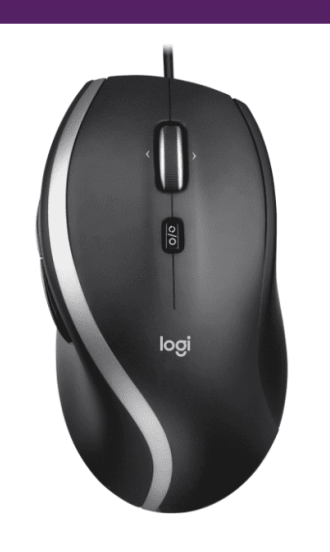

Tehnoteka je online destinacija za upoređivanje cena i karakteristika bele tehnike, potrošačke elektronike i IT uređaja kod trgovinskih lanaca i internet prodavnica u Srbiji. Naša stranica vam omogućava da istražite najnovije informacije, detaljne karakteristike i konkurentne cene proizvoda.

Posetite nas i uživajte u ekskluzivnom iskustvu pametne kupovine klikom na link:

[https://tehnoteka.rs/p/logitech-mis-m500s-akcija-cena/](https://tehnoteka.rs/p/logitech-mis-m500s-akcija-cena/?utm_source=tehnoteka&utm_medium=pdf&utm_campaign=click_pdf)

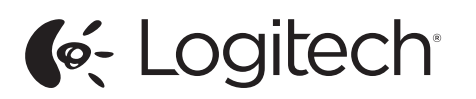

Logitech® Corded Mouse M500

Setup Guide Guide d'installation

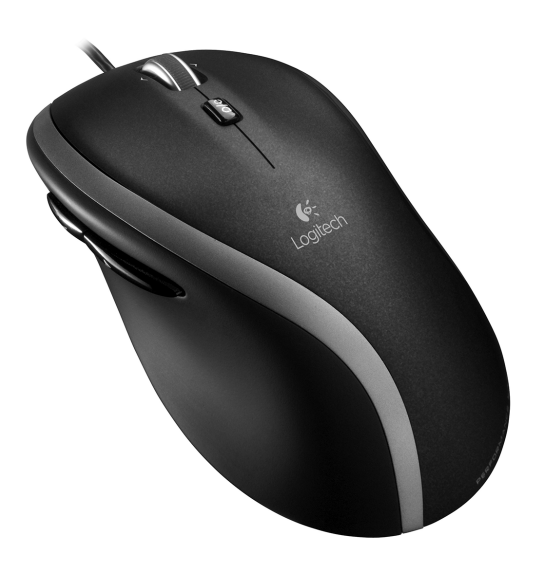

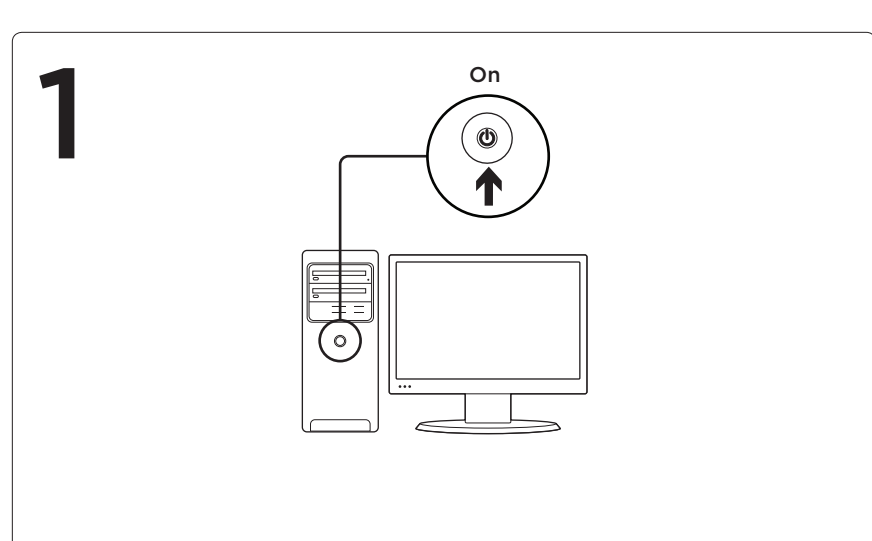

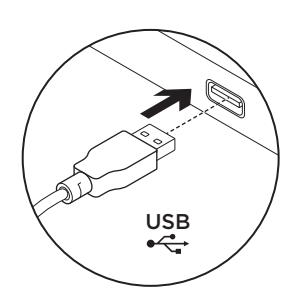

# English

2

- Mouse setup
- 1. Turn on the computer.
- 2. Plug the mouse cable into a USB port and wait until the system default driver is installed.
- Congratulations! You can now enjoy basic mouse functions, such as left- and right-mouse button click and up and down scrolling with the wheel.

#### Français

Installation de la souris

1. Mettez l'ordinateur sous tension. 2. Branchez le câble de la souris sur port usb et patientez p l'installation du pilote par défaut.

Félicitations! Vous pouvez maintenant profiter des fonctions élémentaires de la souris, comme le clic à l'aide des boutons gauche et droit et le défilement vertical à l'aide de la roulette.

# Español

Configuración del mouse 1. Enciende la computadora.

- 2. Conecte el cable del mouse a un puerto USB y espere mientras
- se instala el driver predeterminado del sistema. ¡Enhorabuena! Ya puede disfrutar de las funciones básicas del mouse,

con los botones izquierdo y derecho, y el botón rueda para desplazamiento vertical.

#### **Português**

Instalação do mouse

- 1. Ligue o computador.
- 2. Conecte o cabo do mouse a uma porta USB e aguarde até o driver padrão do sistema ser instalado.

Parabéns! Agora você pode desfrutar das funções básicas do mouse, como clique com os botões esquerdo e direito, e rolagem para cima e para baixo com a roda.

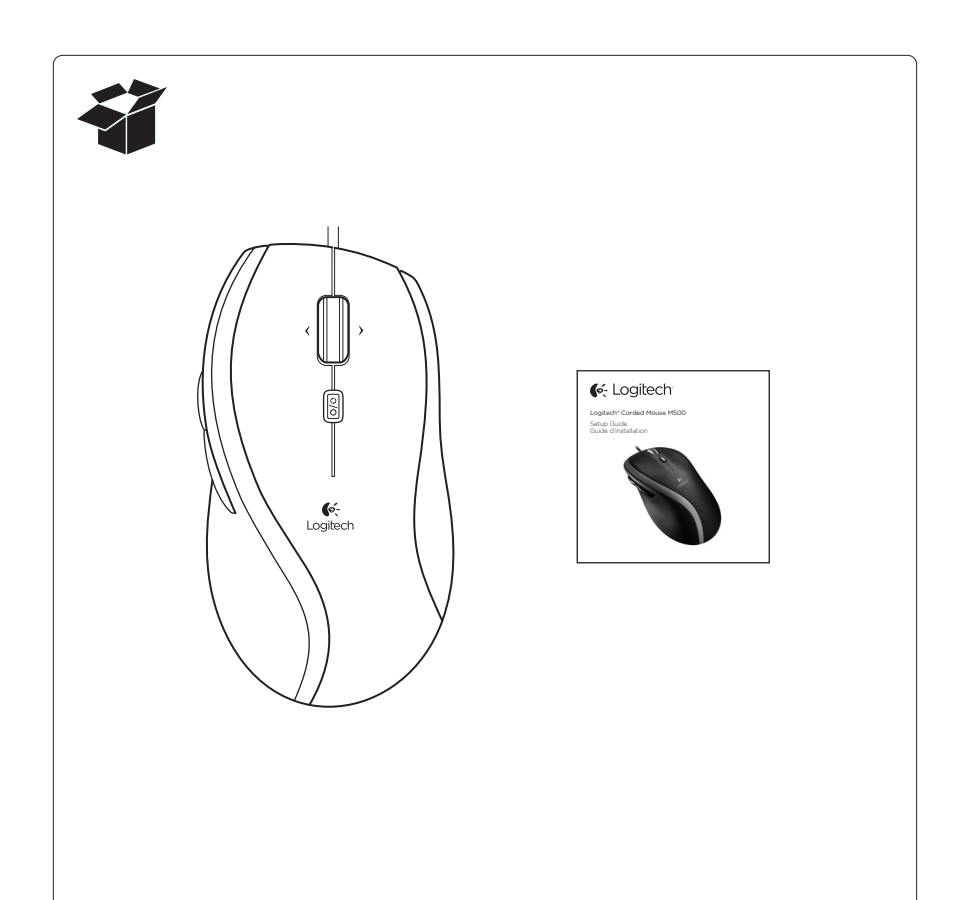

# English

Downloading the mouse software

For enhanced mouse features, including Application Switcher and sideto-side scrolling, and for changing button assignments, please download the free mouse software at www.logitech.com/ support/m500

After installing the mouse software, launch it by double-clicking the keyboardmouse logo in the Windows System Tray or the Logitech logo in Mac® System Preferences.

### Français

Téléchargement du logiciel de la souris

Pour bénéficier des fonctionnalités avancées de la souris, notamment le changement d'application et le défilement latéral, et pour modifier l'affectation des boutons, téléchargez le logiciel pour souris gratuit, à partir de la page www.logitech.com/support/m500. Après avoir installé le logiciel de la souris, vous pouvez le lancer en cliquant deux fois sur le logo clavier-souris dans la barre d'état système sous Windows ou sur le logo Logitech dans les Préférences système sous Mac®.

#### Español

Descarga de software del mouse

Si quieres utilizar funciones avanzadas del mouse tales como el cambio de aplicaciones o el desplazamiento horizontal, así como para poder cambiar asignaciones de botones, descarga el software de mouse gratuito disponible en www.logitech.com/support/m500 Después de instalar el software de mouse, inícialo haciendo doble clic en el logotipo de teclado/mouse (situado en la bandeja del sistema de Windows) o el logo de Logitech (en Preferencias del Sistema de Mac®).

# Português

Fazendo o download do software do mouse Tecla de alternância de aplicativos: Para os recursos mais avançados do mouse, incluindo alternância de aplicativos e rolagem horizontal, e para alterar as atribuições de botões, efetue o download do software gratuito para mouse em www.logitech.com/support/m500 Após instalar o software para o mouse, inicie-o clicando duas vezes no logotipo de mouse e teclado na bandeja do sistema do Windows ou no logotipo da Logitech em Preferências do Sistema do Mac®.

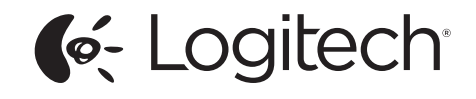

www.logitech.com

© 2013 Logitech. Tous droits réservés. Logitech, le logo Logitech et les autres marques Logitech sont la propriété exclusive de Logitech et sont susceptibles d'être des marques déposées. Toutes les autres marques sont la propriété exclusive de leurs détenteurs respectifs. Logitech décline toute responsabilité en cas d'erreurs dans ce manuel. Les informations énoncées dans le présent document peuvent faire l'objet de modifications sans avis préalable. Apple, Mac et Macintosh sont des marques de Apple Inc., déposées aux Etats-Unis et dans d'autres pays.

620-001551.005

<sup>© 2013</sup> Logitech. All rights reserved. Logitech, the Logitech logo, and other Logitech marks are owned by Logitech and may be registered. All other trademarks are the property of their respective owners. Logitech assumes no responsibility for any errors that may appear in this manual. Information contained herein is subject to change without notice. Apple, Mac and Macintosh are trademarks of Apple Inc., registered in the U.S. and other countries.

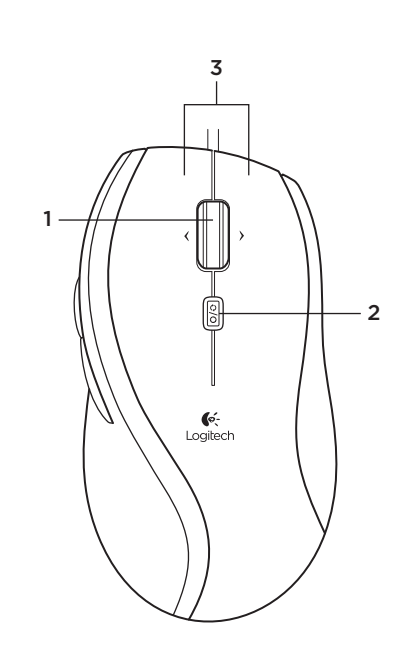

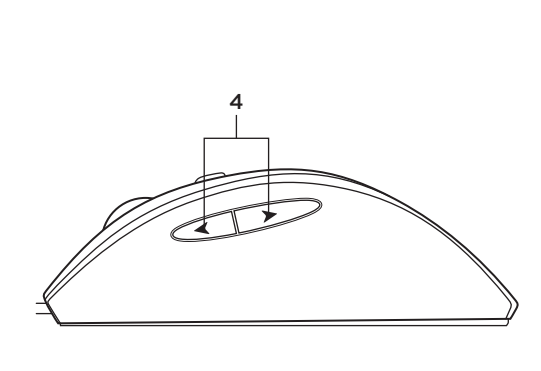

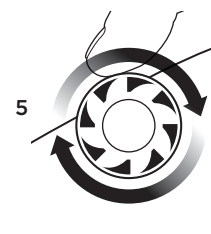

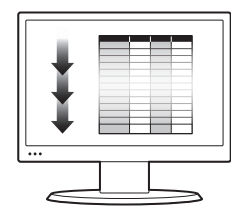

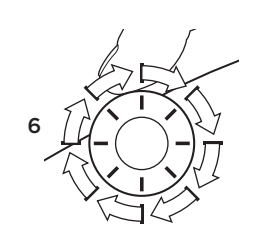

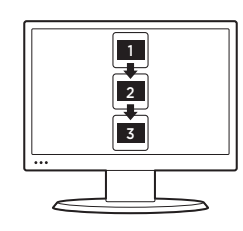

# English

- Mouse features
- 1. Scroll wheel: Doubles as Application Switcher (on Windows®) or Mission Control (on Mac®). Tilt the wheel to scroll side-to-side\* through spreadsheets or wide documents.
- 2. Scroll wheel mode shift button: Press to shift between hyper-fast (free-spinning) and precision (click-to-click) scrolling.
- 3. Left and right buttons
- 4. Back and forward buttons:\* Press to flip between Web pages.
- 5. Hyper-fast scrolling: The wheel spins freely, allowing you to fly through long documents and Web pages.
- 6. Precision scrolling: Use the ratcheted, click-to-click mode to navigate lists or slides.

\* Application Switcher and side-to-side scrolling require Logitech software. Depending on your operating system, the back, forward, and middle buttons may also require Logitech software. To get the latest software go to www.logitech.com/ support/m500

# Français

- Fonctions de la souris
- 1. Roulette de défilement: fait également office de bouton de changement d'application (sous Windows®) ou Mission Control (sous Mac®). La roulette permet un défilement horizontal\* dans les feuilles de calcul ou les documents larges.
- 2. Bouton d'alternance de la roulette de défilement: appuyez pour alterner entre un défilement ultra-rapide (rotation libre) et un défilement haute précision (pas à pas).
- 3. Boutons droit et gauche 4. Boutons Précédent et Suivant:\* appuyez dessus pour naviguer entre
- les pages Web. 5. Défilement ultra-rapide: la roulette
- fonctionne en rotation libre pour vous permettre de parcourir rapidement les documents longs et les pages Web. 6. Défilement haute précision:
- utilisez le mode pas à pas pour consulter les listes ou les diapositives.

Les fonctions de changement d'application et de défilement latéral nécessitent l'installation du logiciel Logitech. Selon votre système d'exploitation, les boutons Précédent, Suivant et central peuvent également nécessiter l'installation du logiciel. Pour obtenir la version la plus récente du logiciel, rendez-vous sur le site www.logitech.com/support/m500

#### Español

Características del mouse

- 1. Botón rueda: Funciona como Cambio de aplicaciones (en Windows®) o Mission Control (en Mac®). Incline el botón rueda para desplazarse horizontalmente\* por hojas de cálculo o documentos anchos.
- 2. Botón de cambio de modo de botón rueda: Pulsa para alternar entre desplazamiento superrápido (giro libreg) y preciso (click a click).
- 3. Botones izquierdo y derecho
- 4. Botones de avance y retroceso:\* Púlsalos para avanzar y retroceder por páginas Web.
- 5. Desplazamiento superrápido: El botón rueda gira libremente y permite recorrer documentos y páginas Web grandes con rapidez.
- 6. Desplazamiento de precisión: Use el modo gradual de desplazamiento click a click para recorrer listas o diapositivas.

\* El cambio de aplicaciones y el desplazamiento horizontal requieren software Logitech. Según el sistema operativo que uses, es posible que los botones central y de avance y retroceso también requieran el software Logitech. Para obtener el software más reciente, ve a www.logitech.com/support/m500

# Português

Recursos do mouse

- 1. Roda de rolagem: Funciona como alternância de aplicativos (no Windows®) ou Mission Control (no Mac®). Incline a roda para efetuar rolagem horizontal\* em planilhas ou documentos largos.
- 2. Botão de alternância de modos da roda de rolagem: Pressione para alternar entre rolagem hiperveloz (giro livre) e precisão (clique-a-clique).

#### 3. Botões esquerdo e direito

- 4. Botões de voltar e avançar:\* Pressione para navegar entre páginas da Web.
- 5. Rolagem hiperveloz: A roda gira livremente, permitindo que você percorra documentos longos e páginas da Web.
- 6. Rolagem precisa: use o modo a catraca clique-a-clique para navegar listas ou slides.

\* A alternância de aplicativos e a rolagem horizontal requerem software da Logitech. Dependendo do sistema operacional, os botões de voltar, avançar e do meio também podem requerer software da Logitech. Para obter o software mais recente, visite www.logitech.com/support/m500

# English

Troubleshooting

#### Mouse not working

- 1. Is the mouse plugged into a computer USB port? If so, try changing ports.
- 2. For slow or intermittent cursor movement, try the mouse on a different surface (e.g., dark glossy surfaces may affect cursor movement).

#### Français

Dépannage

#### La souris ne fonctionne pas.

- 1. La souris est-elle branchée sur un port USB de l'ordinateur? Si oui, changez de port.
- 2. Si le mouvement du curseur est lent ou intermittent, essayez la souris sur une surface différente (les surfaces très foncées ou brillantes ne sont pas les plus adaptées).

#### Español

Resolución de problemas El mouse no funciona

- 1. ¿Está el mouse conectado
- a un puerto USB de la computadora? En caso afirmativo, prueba otro puerto. 2. Si el puntero se mueve lentamente
- o de modo irregular, pruebe el mouse en otra superficie (téngase en cuenta que las superficies oscuras pueden tener un efecto negativo en el movimiento).

#### Português

- Solução de problemas
- O mouse não funciona
- 1. O mouse está conectado à porta USB do computador? Se estiver, experimente trocar de porta.
- 2. Para o movimento lento ou intermitente do cursor, tente usar o mouse em uma superfície diferente (por exemplo, superfícies lisas escuras podem afetar o movimento do cursor).

# www.logitech.com/support/m500

# Argentina +00800-555-3284 Brasil +0 800-891-4173 Canada +1 866-934-5644 Chile 1230 020 5484

Colombia 01-800-913-6668 Latin America +1 800-578-9619 Mexico 01.800.800.4500 United States +1 646-454-3200

#### www.logitech.com/ithink

What do you think? Please take a minute to tell us. Thank you for purchasing our product.

Qu'en pensez-vous? Veuillez prendre quelques minutes pour nous faire part de vos commentaires. Nous vous remercions d'avoir acheté notre produit.

> ¿Cuál es tu opinión? Nos gustaría conocerla, si puedes dedicarnos un minuto. Te agradecemos la adquisición de nuestro producto.

> > O que acha? Reserve um momento para nos informar. Obrigado por adquirir nosso produto.

# tehnot=ka

Ovaj dokument je originalno proizveden i objavljen od strane proizvođača, brenda Logitech, i preuzet je sa njihove zvanične stranice. S obzirom na ovu činjenicu, Tehnoteka ističe da ne preuzima odgovornost za tačnost, celovitost ili pouzdanost informacija, podataka, mišljenja, saveta ili izjava sadržanih u ovom dokumentu.

Napominjemo da Tehnoteka nema ovlašćenje da izvrši bilo kakve izmene ili dopune na ovom dokumentu, stoga nismo odgovorni za eventualne greške, propuste ili netačnosti koje se mogu naći unutar njega. Tehnoteka ne odgovara za štetu nanesenu korisnicima pri upotrebi netačnih podataka. Ukoliko imate dodatna pitanja o proizvodu, ljubazno vas molimo da kontaktirate direktno proizvođača kako biste dobili sve detaljne informacije.

Za najnovije informacije o ceni, dostupnim akcijama i tehničkim karakteristikama proizvoda koji se pominje u ovom dokumentu, molimo posetite našu stranicu klikom na sledeći link:

[https://tehnoteka.rs/p/logitech-mis-m500s-akcija-cena/](https://tehnoteka.rs/p/logitech-mis-m500s-akcija-cena/?utm_source=tehnoteka&utm_medium=pdf&utm_campaign=click_pdf)